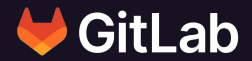

# **Empower everyone to manage Infrastructure with GitLab and Terraform**

Timo Furrer

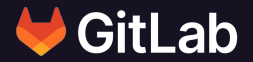

# **Timo Furrer**

Senior Backend Engineer @timofurrer

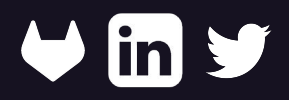

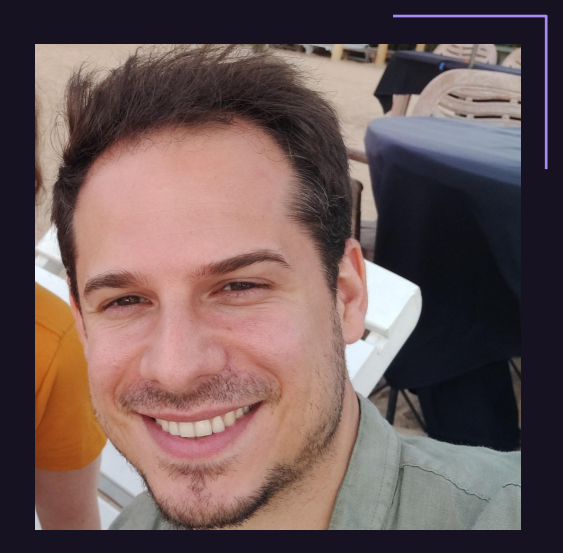

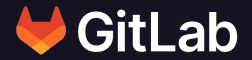

# **Once upon a time …**

### **What do we want?**

- □ Low-Friction setup
- $\Box$  Extend to a "complex" setup
- **Confidence**
- $\Box$  Reusability

```
resource "random_pet" "main" {
 length = 
2
}
```

```
output "pet_name" {
  value = random_pet.main.id }
```
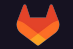

\$ **terraform init** \$ **terraform apply** Apply complete! Resources: 1 added, 0 changed, 0 destroyed. \$ **cat terraform.tfstate**

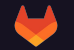

```
{
   "version": 4,
   "terraform_version": "1.3.6",
   "serial": 2,
   "lineage": "972c2eb1-46ab-e29b-2cda-14baacd0e2fa",
   "outputs": {
     "pet_name": {
        "value": "welcome-antelope",
        "type": "string"
 }
   },
   "resources": [
\left\{\begin{array}{ccc} \end{array}\right\} "mode": "managed",
        "type": "random_pet",
        "name": "main",
        "provider": 
"provider[\"registry.terraform.io/hashicorp/random\"]",
        "instances": [
\left\{ \begin{array}{cc} 0 & 0 \\ 0 & 0 \end{array} \right\} "schema_version": 0,
             "attributes": {
               "id": "welcome-antelope",
               "keepers": null,
               "length": 2,
               "prefix": null,
               "separator": "-"
             },
             "sensitive_attributes": []
 }
 ]
 }
  \frac{1}{2},
   "check_results": null
}
```
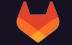

```
{
   "version": 4,
   "terraform_version": "1.3.6",
   "serial": 2,
   "lineage": "972c2eb1-46ab-e29b-2cda-14baacd0e2fa",
   "outputs": {
      "pet_name": {
        "value": "welcome-antelope",
        "type": "string"
 }
    },
   "resources": [
\left\{\begin{array}{ccc} \end{array}\right\} "mode": "managed",
        "type": " random_pet",
        "name": "main",
        "provider": 
"provider[\"registry.terraform.io/hashicorp/random\"]",
        "instances": [
\left\{ \begin{array}{cc} 0 & 0 \\ 0 & 0 \end{array} \right\} "schema_version": 0,
             "attributes": {
               "id": "welcome-antelope",
               "keepers": null,
                "length": 2,
                "prefix": null,
               "separator": "-"
             },
             "sensitive_attributes": []
 }
 ]
 }
  \frac{1}{2},
   "check_results": null
}
```
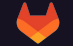

```
{
   "version": 4,
   "terraform_version": "1.3.6",
   "serial": 2,
   "lineage": "972c2eb1-46ab-e29b-2cda-14baacd0e2fa",
   "outputs": {
      "pet_name": {
        "value": " welcome-antelope",
        "type": "string"
 }
   },
   "resources": [
\left\{\begin{array}{ccc} \end{array}\right\} "mode": "managed",
        "type": " random_pet",
        "name": "main",
        "provider": 
"provider[\"registry.terraform.io/hashicorp/random\"]",
        "instances": [
\left\{ \begin{array}{cc} 0 & 0 \\ 0 & 0 \end{array} \right\} "schema_version": 0,
             "attributes": {
               "id": "welcome-antelope",
               "keepers": null,
                "length": 2,
               "prefix": null,
               "separator": "-"
             },
             "sensitive_attributes": []
 }
 ]
 }
  \frac{1}{2},
   "check_results": null
}
```
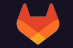

#### **Let's store the state remotely:**

```
terraform {
  backend "http" {}
}
resource "random_pet" "main"
{
  length = 2}
output "pet_name" {
  value = random_pet.main.id
```
}

#### **We need to configure the backend:**

```
terraform {
  backend "http" {
     // address?
     // (un)lock address?
     // username & password?
     // timeouts?
 }
}
resource "random_pet" "main"
{
   ..
}
```
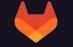

## **GitLab-managed state**

#### **Docs: [https://docs.gitlab.com/ee/user/infrastructure/iac/terraform\\_state.html](https://docs.gitlab.com/ee/user/infrastructure/iac/terraform_state.html)**

#### **We can configure it manually in the config:**

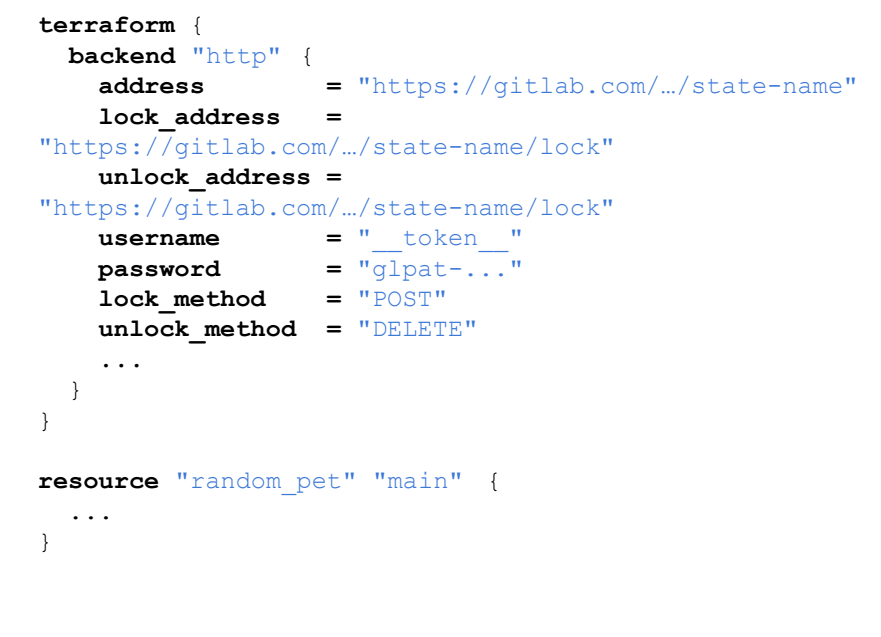

## **GitLab-managed state**

#### **… or in the terminal during initialization:**

PROJECT\_ID="*<gitlab-project-id>*" TF\_USERNAME="*<gitlab-username>*" TF\_PASSWORD="*<gitlab-personal-access-token>*" TF\_ADDRESS="*https://gitlab.com/api/v4/projects/\${PROJE CT\_ID}/terraform/state/state-name*"

#### **terraform init** \

-backend-config=address= $$$ {TF\_ADDRESS} \ **-backend-config=lock\_address=**\${TF\_ADDRESS}/lock \ -backend-config=unlock address= $${TF$  ADDRESS}/lock \ -backend-config=username= $$$ {TF\_USERNAME} \ -backend-config=password=\${TF\_PASSWORD} \ **-backend-config=lock\_method=**POST \ **-backend-config=unlock\_method=**DELETE \ **-backend-config=retry\_wait\_min=**5

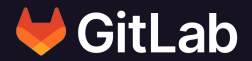

# **Terraform CI/CD Templates**

**Docs:<https://docs.gitlab.com/ee/user/infrastructure/iac/>**

## **Pipeline**

#### **Include the template in the .gitlab-ci.yml:**

include:

template: Terraform.latest.gitlab-ci.yml

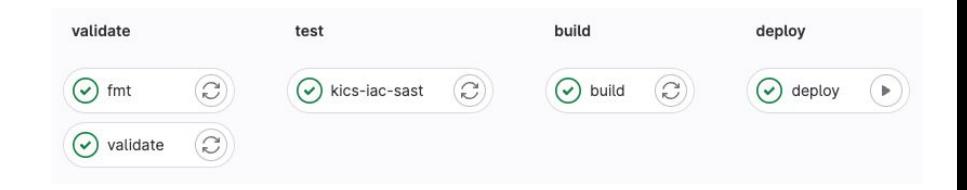

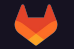

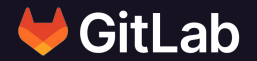

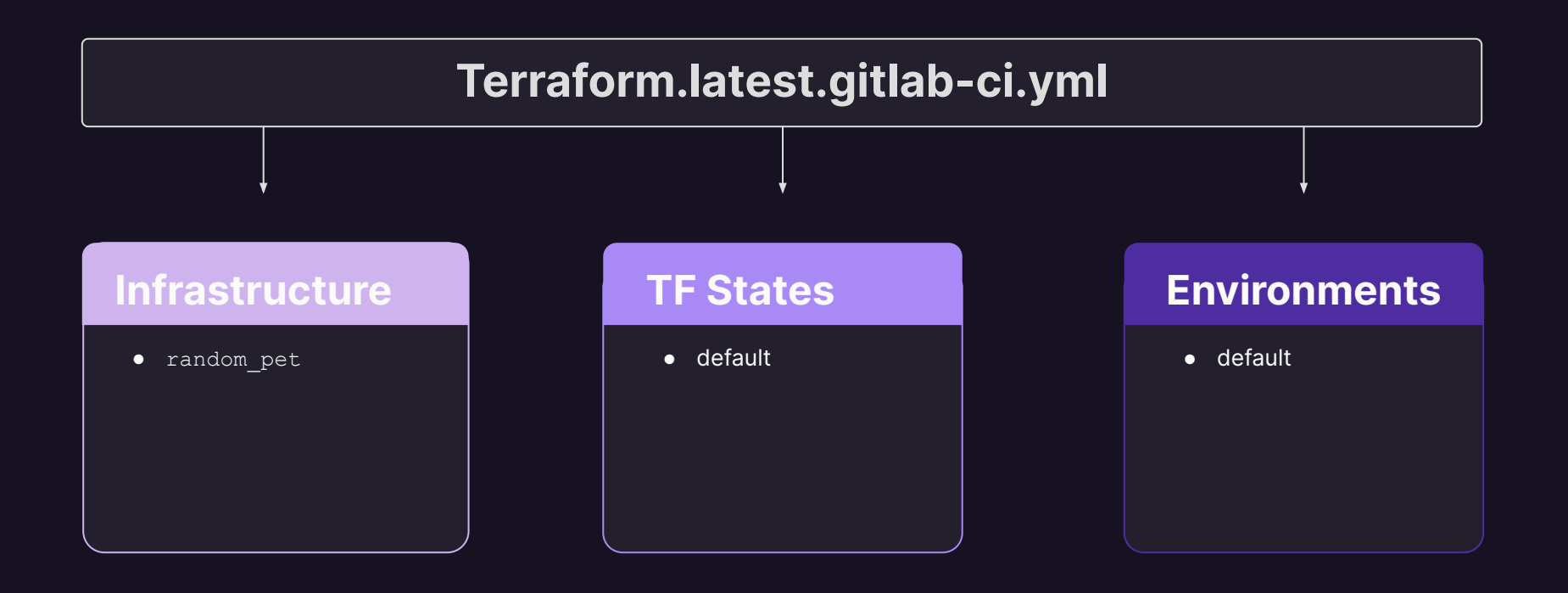

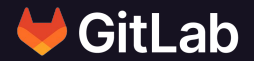

# **Show me! …**

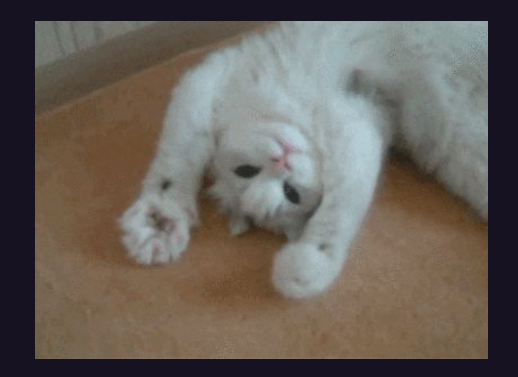

### **Terraform State**

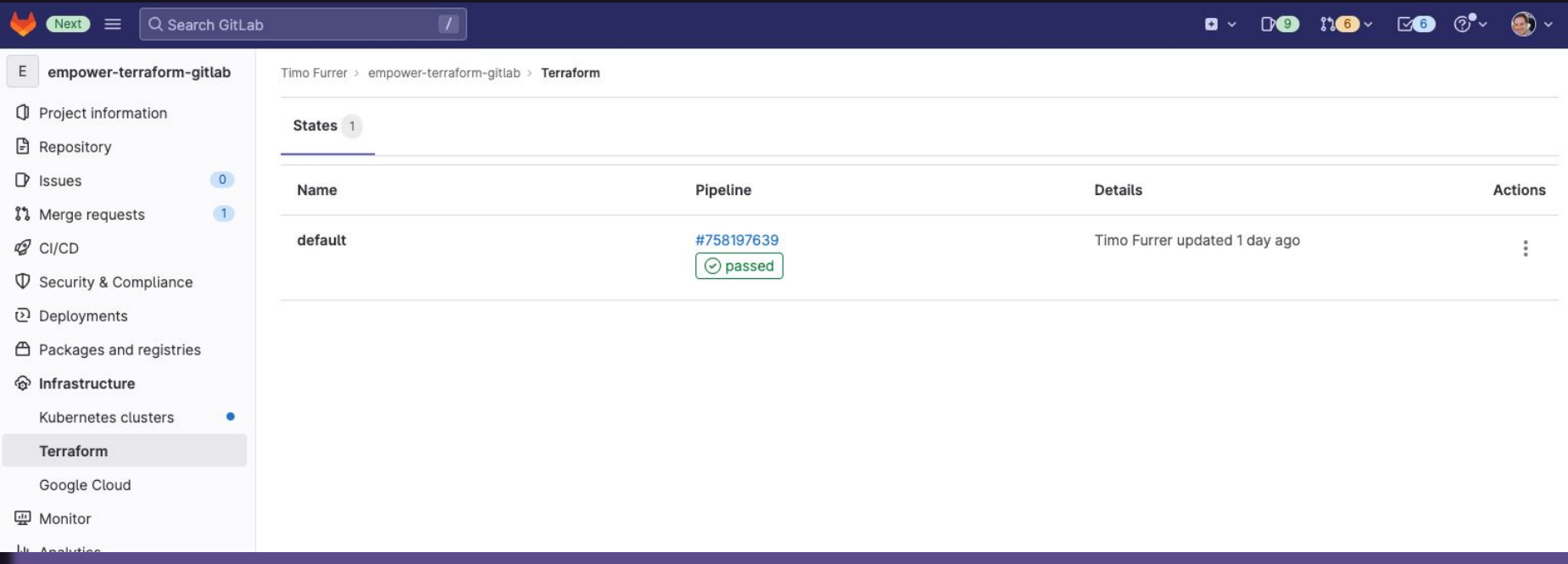

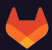

### **Environment**

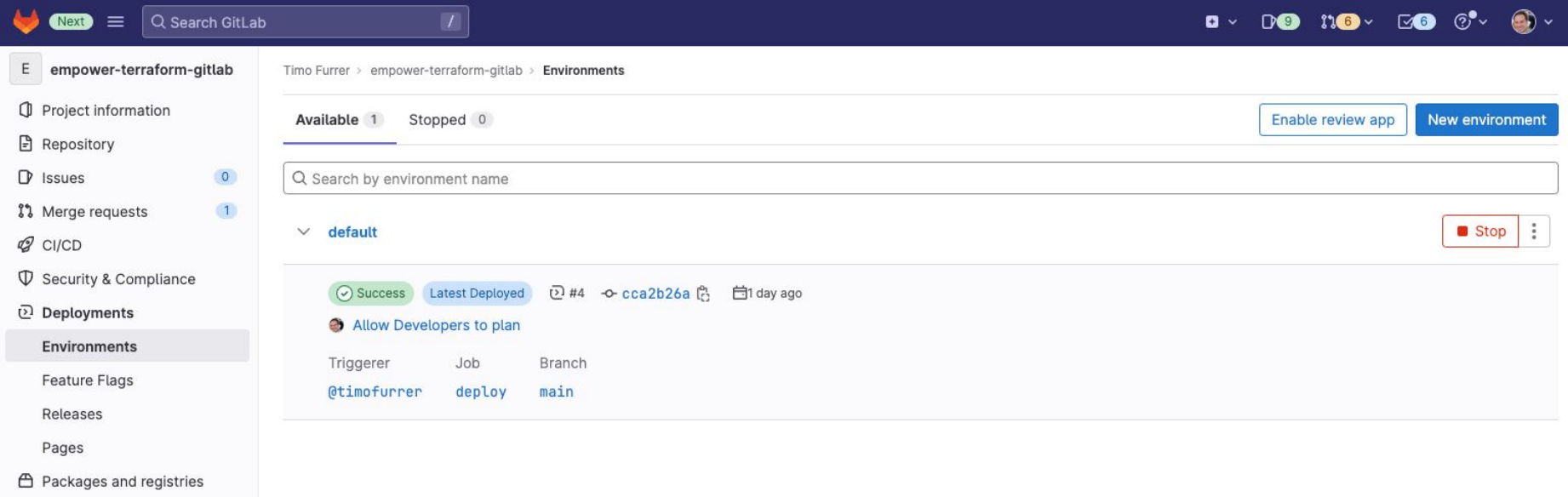

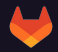

### **Environment Deployments**

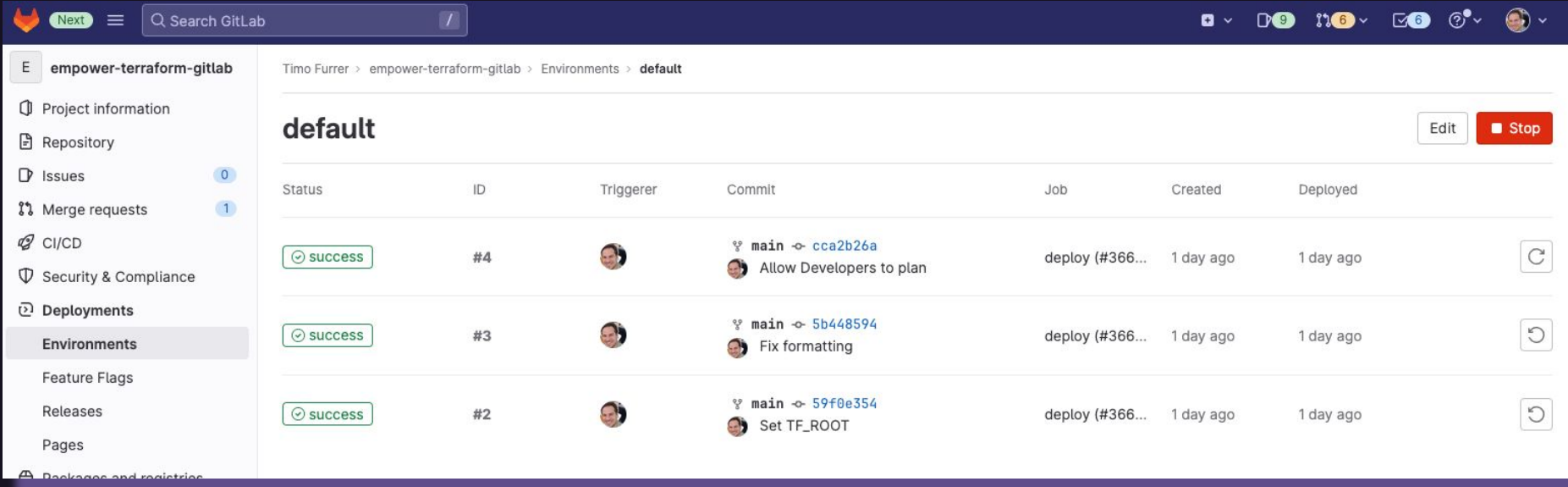

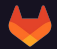

### **What do we want?**

- Low-Friction setup ✓
- $\Box$  Extend to a "complex" setup
- **Confidence**
- $\Box$  Reusability

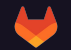

## **Customize Pipeline**

**Docs: [https://docs.gitlab.com/ee/user/infrastructure/iac/gitlab\\_terraform\\_helpers.html](https://docs.gitlab.com/ee/user/infrastructure/iac/gitlab_terraform_helpers.html)**

#### **Give the state and environment a name:**

include:

template: Terraform.latest.gitlab-ci.yml

variables:

**TF\_STATE\_NAME: production**

## **Customize Pipeline**

**Place the Terraform config in a directory:**

include:

template: Terraform.latest.gitlab-ci.yml

variables: TF STATE NAME: production **TF\_ROOT: terraform/**

## **Extend Template Jobs**

#### **Setup Vault Authentication:**

include:

template: Terraform.latest.gitlab-ci.yml

.vault-auth: &vault\_auth - apk add --no-cache vault - export VAULT\_ADDR=http://vault.example.com:8200 - export VAULT TOKEN="\$( vault write -field=token auth/jwt/login role=\$CI\_PROJECT\_NAME jwt=\$CI\_JOB\_JWT )"

build: before\_script: - \*vault auth

deploy: before\_script: - \*vault auth

**Docs: [https://docs.gitlab.com/ee/user/infrastructure/iac/terraform\\_template\\_recipes.html](https://docs.gitlab.com/ee/user/infrastructure/iac/terraform_template_recipes.html)**

## **Extend Template Jobs**

#### **Setup Vault Authentication:**

include:

template: Terraform.latest.gitlab-ci.yml

.vault-auth: &vault\_auth - apk add --no-cache vault - export VAULT\_ADDR=http://vault.example.com:8200 - export VAULT TOKEN="\$( vault write -field=token auth/jwt/login role=\$CI\_PROJECT\_NAME jwt=\$CI\_JOB\_JWT )"

**build: # override job from the template before\_script:** 

- \*vault auth

**deploy: # override job from the template before\_script:** - \*vault auth

## **Extend Template Jobs**

#### **Setup Vault Authentication:**

include:

template: Terraform.latest.gitlab-ci.yml

#### **.vault-auth: &vault\_auth # Keep it DRY**

- apk add --no-cache vault - export VAULT\_ADDR=http://vault.example.com:8200
- export VAULT TOKEN="\$( vault write -field=token auth/jwt/login role=\$CI\_PROJECT\_NAME jwt=\$CI\_JOB\_JWT )"

#### **build: # override job from the template before\_script:**

- \*vault auth

**deploy: # override job from the template before\_script:** - \*vault auth

**Docs: [https://docs.gitlab.com/ee/user/infrastructure/iac/terraform\\_template\\_recipes.html](https://docs.gitlab.com/ee/user/infrastructure/iac/terraform_template_recipes.html)**

#### **Extend to multiple environments:**

.environment: stage: environments variables: TF STATE NAME: \$environment TF CLI ARGS plan: "-var-file=environments/\$TF\_STATE\_NAME.tfvars" trigger: include: template: Terraform.latest.gitlab-ci.yml strategy: depend

staging: extends: .environment variables: environment: staging

production: extends: .environment variables: environment: production rules: - if: \$CI COMMIT BRANCH == \$CI DEFAULT BRANCH

#### **Extend to multiple environments:**

```
.environment:
  stage: environments
  variables:
   TF STATE NAME: $environment
    TF_CLI_ARGS_plan: "-var-file=environments/$TF_STATE_NAME.tfvars"
  trigger:
    include: 
      template: Terraform.latest.gitlab-ci.yml
    strategy: depend
```
#### **staging: # Job to trigger `staging` environment**

 extends: .environment variables: environment: staging

**production: # Job to trigger `production` environment** extends: .environment variables: environment: production rules: - if: \$CI COMMIT BRANCH == \$CI DEFAULT BRANCH

#### **Extend to multiple environments:**

```
.environment:
  stage: environments
  variables:
   TF STATE NAME: $environment
   TF_CLI_ARGS_plan: "-var-file=environments/$TF_STATE_NAME.tfvars"
  trigger:
    include: 
      template: Terraform.latest.gitlab-ci.yml
    strategy: depend
```
#### **staging: # Job to trigger `staging` environment**

 extends: .environment variables: environment: staging

**production: # Job to trigger `production` environment** extends: .environment variables: environment: production rules:  **# only for default branch**

#### **Extend to multiple environments:**

```
.environment:
  stage: environments
  variables:
   TF STATE NAME: $environment
   TF_CLI_ARGS_plan: "-var-file=environments/$TF_STATE_NAME.tfvars"
  trigger:
    include: 
      template: Terraform.latest.gitlab-ci.yml
    strategy: depend
```

```
staging: # Job to trigger `staging` environment
   extends: .environment
   variables:
     environment: staging
```
**production: # Job to trigger `production` environment extends: .environment** variables: **environment: production** rules:  **# only for default branch**

#### **Extend to multiple environments:**

```
.environment: # base job template
  stage: environments
  variables:
   TF_STATE_NAME: $environment
   TF_CLI_ARGS_plan: "-var-file=environments/$TF_STATE_NAME.tfvars"
  trigger:
    include: 
      template: Terraform.latest.gitlab-ci.yml
    strategy: depend
```

```
staging: # Job to trigger `staging` environment
   extends: .environment
   variables:
     environment: staging
```
**production: # Job to trigger `production` environment extends: .environment** variables: **environment: production** rules:  **# only for default branch**

#### **Extend to multiple environments:**

```
.environment: # base job template
  stage: environments
  variables:
    # Environment specific variables: 
    TF_STATE_NAME: $environment
    TF_CLI_ARGS_plan: "-var-file=environments/$TF_STATE_NAME.tfvars"
  trigger:
    include: 
      template: Terraform.latest.gitlab-ci.yml
    strategy: depend
```

```
staging: # Job to trigger `staging` environment
   extends: .environment
   variables:
     environment: staging
```
**production: # Job to trigger `production` environment extends: .environment** variables: **environment: production** rules:  **# only for default branch**

#### **Extend to multiple environments:**

.**environment: # base job template** stage: environments variables: **# Environment specific variables: TF\_STATE\_NAME: \$environment TF\_CLI\_ARGS\_plan: "-var-file=environments/\$TF\_STATE\_NAME.tfvars" trigger: # trigger child-pipeline** include:

 **template: Terraform.latest.gitlab-ci.yml # include the template** strategy: depend

**staging: # Job to trigger `staging` environment extends: .environment** variables: **environment: staging**

**production: # Job to trigger `production` environment extends: .environment** variables: **environment: production** rules:  **# only for default branch**

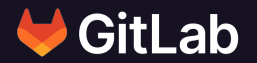

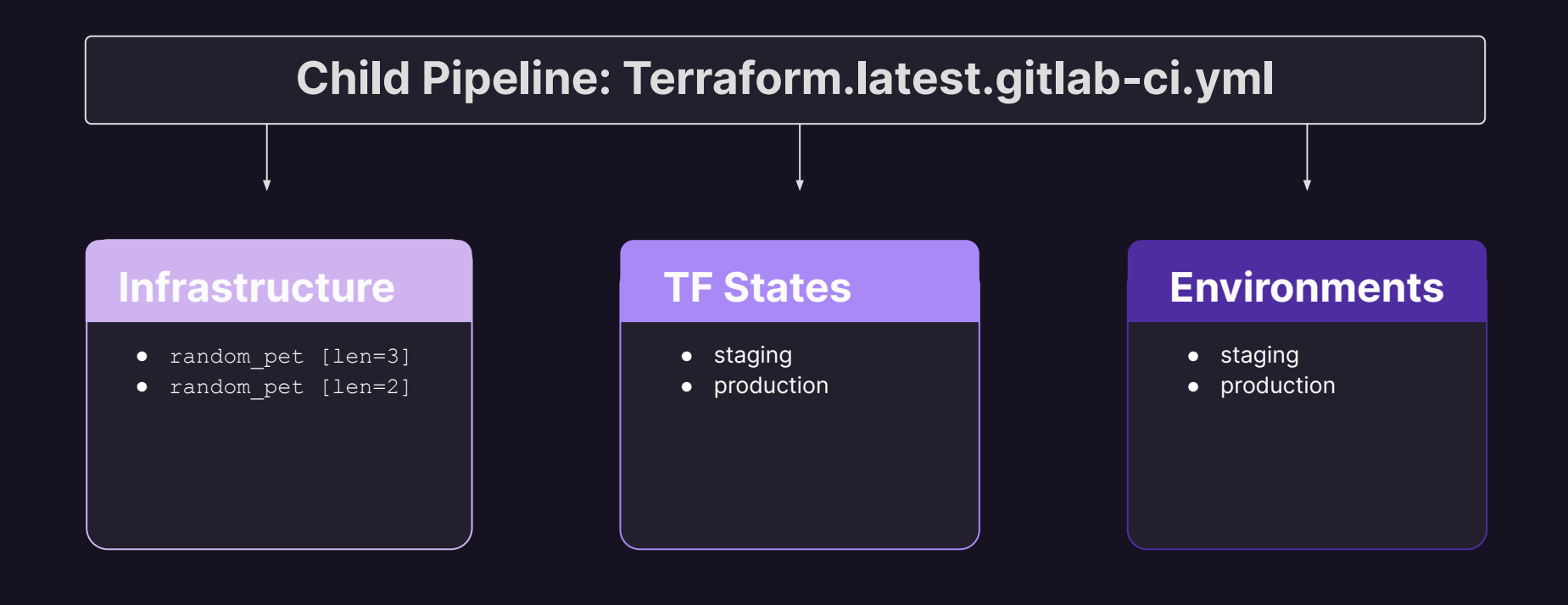

### **What do we want?**

- Low-Friction setup ✓
- Extend to a "complex" setup ✓
- **Confidence**
- $\Box$  Reusability

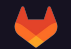

### **Confidence**

- **Use Multiple Environments**
- **Use Review Apps**
- **Use Merge Request Terraform Widget**
- **Use static code analysis report**
- **Run tests**
	- **simple curl commands ¯\\_(**ツ**)\_/¯**
	- **Terratest**
	- **…**

### **Collaboration**

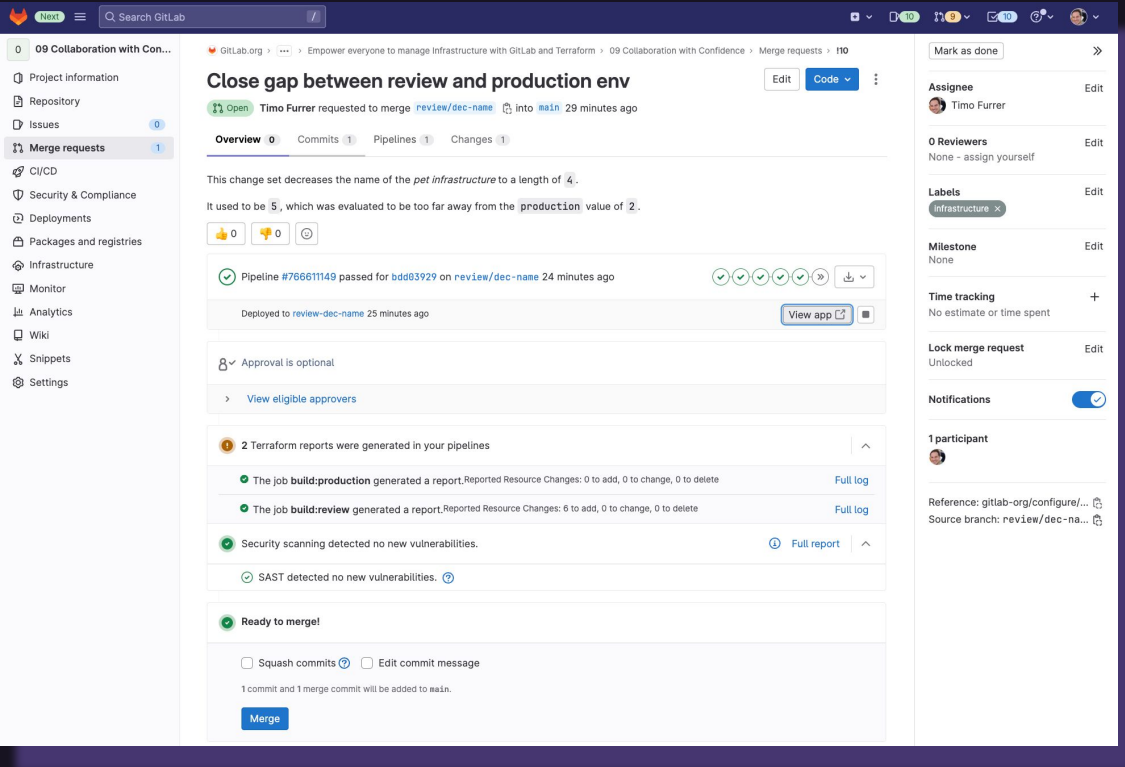

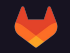

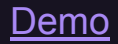

#### **Who has access to the state?**

## **Permissions**

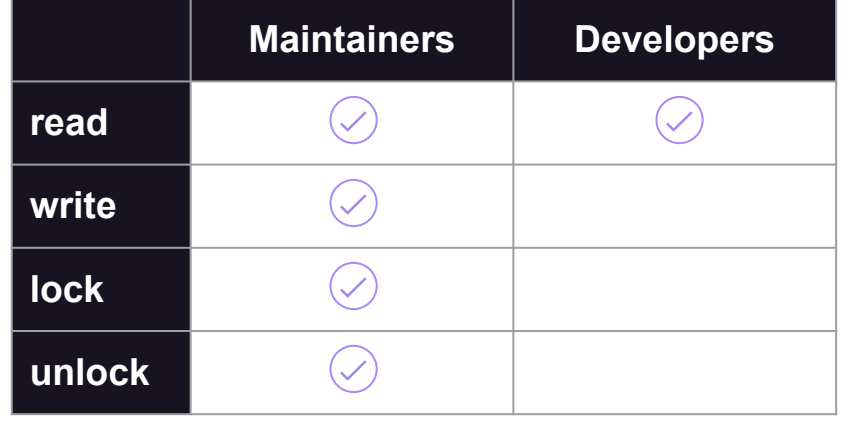

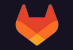

## **Permissions**

**Use state-only project to better control state access:**

include:

template: Terraform.latest.gitlab-ci.yml

variables: TF STATE NAME: production **TF\_PROJECT\_ID: 123456 # define TF\_STATE\_ADDRESS TF\_STATE\_ADDRESS: \$CI\_API\_V4\_URL/projects/\$TF\_PROJECT\_ID/ter raform/state/\${TF\_STATE\_NAME}}**

**[Open Issue: Protected Terraform States](https://gitlab.com/gitlab-org/gitlab/-/issues/227108)**

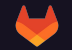

### **What do we want?**

- Low-Friction setup ✓
- Extend to a "complex" setup ✓
- **Confidence** ✓
	- **Reusability**

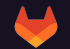

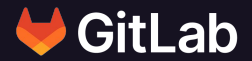

# **Sharing Modules**

**Docs: [https://docs.gitlab.com/ee/user/packages/terraform\\_module\\_registry/index.html](https://docs.gitlab.com/ee/user/packages/terraform_module_registry/index.html)**

### **Modules**

#### **What is a Module again?**

**"**A Terraform module is a set of Terraform configuration files in a single directory."

- [Terraform Docs](https://developer.hashicorp.com/terraform/tutorials/modules/module#:~:text=A%20Terraform%20module%20is%20a%20set%20of%20Terraform%20configuration%20files%20in%20a%20single%20directory.)

- \$ ls pet-site/
- . **LICENSE**
- README.md
- main.tf
- variables.tf
- outputs.tf

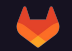

### **Modules**

#### **We can use a Terraform Module:**

#### **\$ cat production/main.tf**

```
module "pet_site" {
  source = " \dots /{\text{pet-site}}"
```

```
pet name length = 2
}
```
#### **\$ cat staging/main.tf**

```
module "pet_site" {
  source = "../pet-site"
```

```
 pet_name_length = 4
}
```
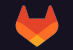

### **Modules**

#### **We can use a remote Terraform Module:**

```
module "pet_site" {
   source = "gitlab.com/gitlab-org/pet-site/aws"
  version = " \sim 1.0"
```

```
 pet_name_length = 2
```
}

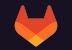

## **Publish Module**

**Include module template in .gitlab-ci.yml:**

include:

template: **Terraform-Module.gitlab-ci.yml**

variables:

TERRAFORM MODULE DIR: \${CI PROJECT DIR} TERRAFORM\_MODULE\_NAME: \${CI\_PROJECT\_NAME} TERRAFORM\_MODULE\_SYSTEM: local TERRAFORM MODULE VERSION: \${CI COMMIT TAG}

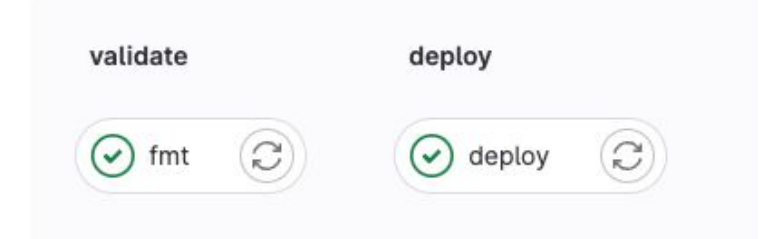

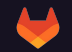

### **Infrastructure Registry**

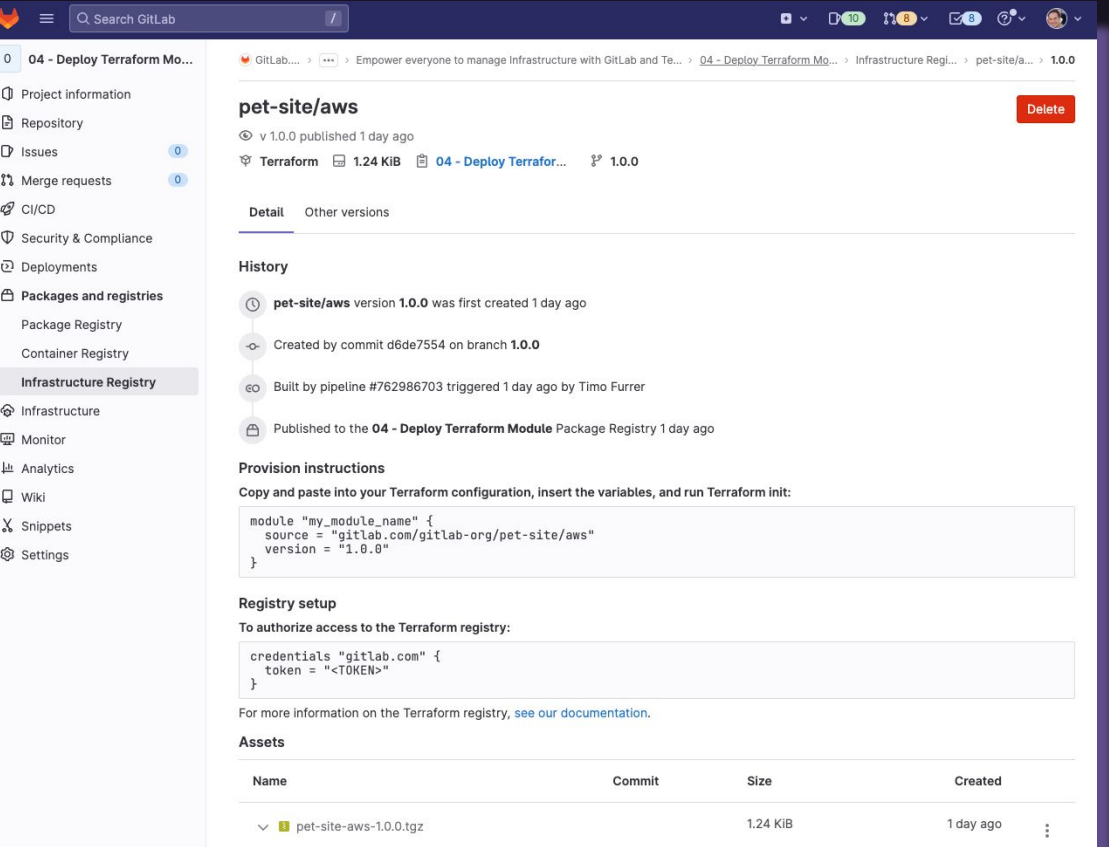

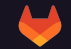

### **What do we want?**

- Low-Friction setup ✓
- Extend to a "complex" setup ✓
- **Confidence** ✓
- **Reusability** ✓

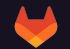

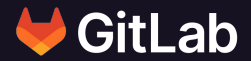

# **One more thing …**

**Docs:<https://registry.terraform.io/providers/gitlabhq/gitlab/latest/docs>**

## **GitLab Provider**

```
terraform {
   required_providers {
     gitlab = {
      source = "github by 'version = " \sim 15.8"
 }
 }
}
provider "gitlab" {
   # Configuration options
}
```
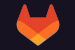

## **GitLab Provider**

```
terraform {
   required_providers {
     gitlab = {
      source = "qitlabhq/qitlab"version = " \sim 15.8"
 }
 }
}
provider "gitlab" {
   # Configuration options
 base url = "qitlab.example.com"token = var.gitlab token
```
}

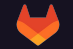

### **67+ Resources 40+ Data Sources**

```
terraform {
   required_providers {
     gitlab = {
      source = "github by 'version = " \sim 15.8"
 }
 }
}
provider "gitlab" {
   # Configuration options
}
```
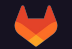

#### **User onboarding**

```
data "gitlab group" "backend engineers" {
 full path = "roles/backend-engineers"
}
```

```
resource "gitlab_user" "jessica_drew" {
  name = "Jessica Drew" username = "jessicadrew"
  email = "jessica.drew@marvel.example.com"
}
```

```
resource "gitlab_group_membership" "jessica_drew_backend" {
 user id = gitlab user.jessica drew.id
 group id = data.gitlab group.backend engineers.id
  access_level = "maintainer"
}
```
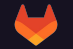

#### ● **User onboarding**

● **(compliant) group / project creation**

- Protected Branch, Tag and Environment settings
- Standardized permission settings
- Approval rules
- CODEOWNER settings
- Integrations (slack, …)
- CI/CD variables
- Issue Boards
- $\cdots$

- **User onboarding**
- **(compliant) group / project creation**
- **Instance management**

- Application Settings
- Topic management
- System Hooks
- …

- **User onboarding**
- **(compliant) group / project creation**
- **Instance management**
- **Runner management**

```
resource "gitlab_group" "my_group" {
 name = "my-qroup" description = "Group that holds the runners"
}
```

```
resource "gitlab_runner" "main" {
 registration token = gitlab group.my group.runners token
}
```
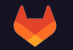

```
● User onboarding
```
- **(compliant) group / project creation**
- **Instance management**
- **Runner management**
- **GitLab Agent for Kubernetes management**

```
resource "gitlab_cluster_agent" "this" {
  project = "prd-cluster"
 name = "my-agent"}
```

```
resource "gitlab cluster agent token" "this" {
 project = gitlab cluster agent.this.project
 agent id = gitlab cluster agent.this.agent id
 name = "prd"}
```

```
resource "helm_release" "gitlab_agent" {
```

```
name = "qithab-aqent"namespace = "qithab-aqent" create_namespace = true
 repository = "https://charts.gitlab.io"
chart = "qithab-aqent"version = "1.10.0"
```

```
 set {
```
}

```
 name = "config.token"
   value = gitlab cluster agent token.this.token
 }
```
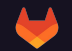

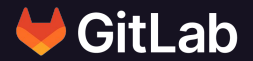

# **Thank you!**

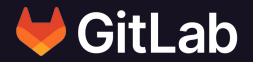

# **Timo Furrer**

Senior Backend Engineer @timofurrer

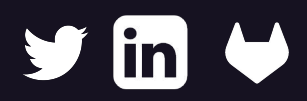

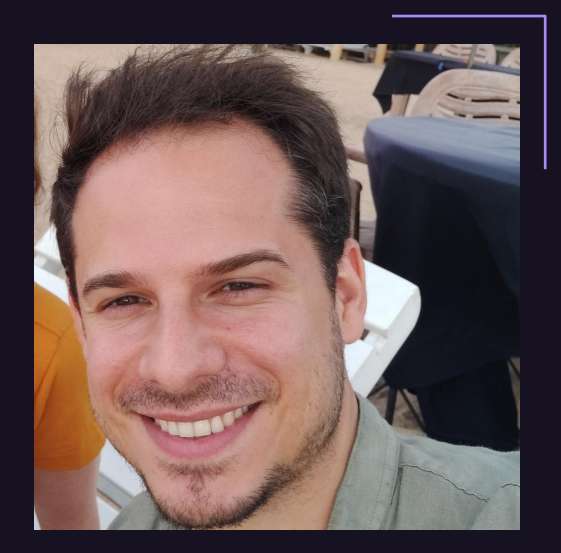

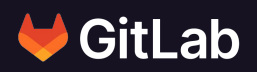